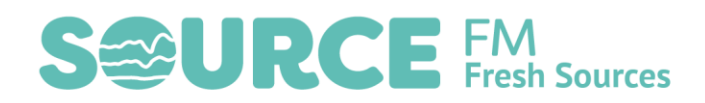

# Using Mixxx to make a show

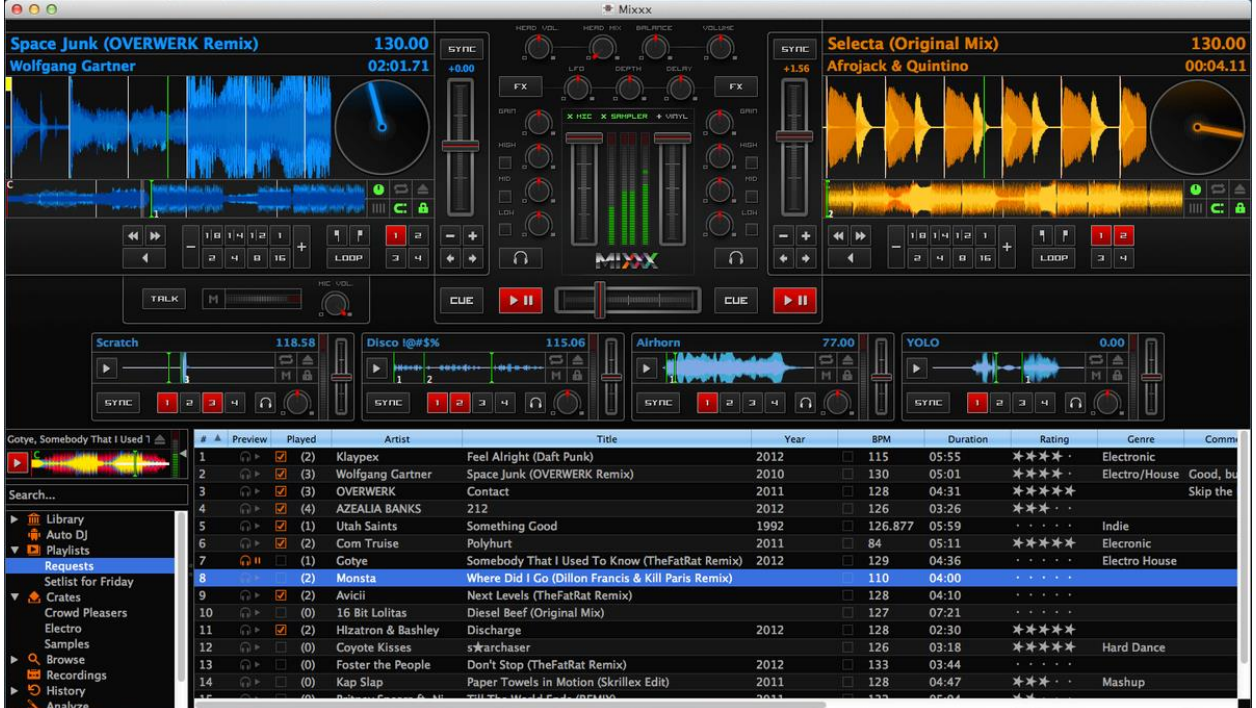

## **Introduction**

Mixxx is a free and open source piece of software which is designed to be used as "virtual turntables". It's designed to be used to DJ in a nightclub (mixing, beat-matching, etc.), but it also a really great way to perform a radio show using a computer.

## Setting Up

- Download Mixxx[: https://www.mixxx.org/download/https://www.mixxx.org/download/](https://www.mixxx.org/download/https:/www.mixxx.org/download/)
- Install libmp3lame:<http://www.rarewares.org/mp3-lame-libraries.php> (this is in order to enable mp3 recording)
- Open Mixxx
- Set the music library folder. This is where searches for music by default. You can always do this later and you can load music from e.g. a USB stick.
- Set folder for recording. This is where recordings made by Mixxx will be saved.
- Set microphone input. In menu Options->Preferences->Hardware go to the Input tab and set Microphone 1. This will probably be the first option if using the computer's inbuilt microphone, or the name of any USB microphone.
- Set Recording format. Menu Options->Recording. WAV/AIFF are best but use more hard-disk space, so you might want to switch to MP3.

## Using Mixxx

Mixxx is made up of a number of sections which can be shown or hidden using the View menu.

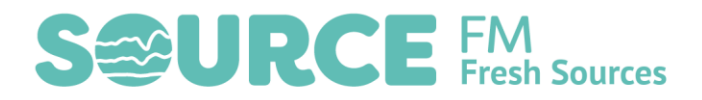

#### Browser

The browser is where you select the music you want to play. By default, it will show the tracks in your music library but you can browse using the menu on the left-hand side to find any file on your computer or external drives. (You can expand the browser window by pressing the space bar). Drag the track you want to play onto a deck which is not currently playing.

#### **Decks**

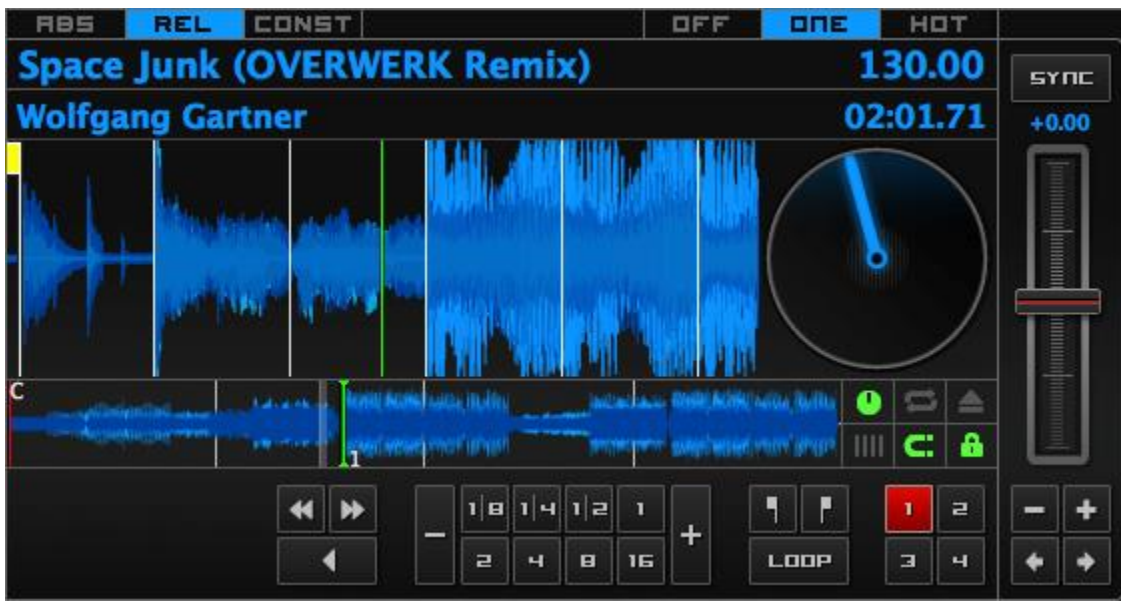

There are two decks. Drag tracks on to load them up. Use play to start or keyboard shortcuts (Left: D, Right: L).

#### **Mixer**

The mixer works just like a DJ mixer. For basic shows, you won't want to play with this too much, although you might want to use a fader to lower the volume on a track if you're going to speak over it for example.

#### **Microphones**

The microphones section allows you to control microphone inputs (with a good soundcard you could have multiple microphones). You need to **wear headphones** to use the microphones or you will get a feedback loop!

Before starting your show, you need to set the gain for the microphone.

Press the `key (usually just below Escape) to talk (don't forget to press again to mute the microphone when you have finished speaking).

#### Samplers

The samplers can be used to play beds, idents and jingles. Load them up before a show and click to trigger.

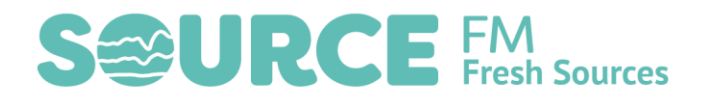

#### **Effects**

There are many more features which Mixxx has beyond the scope of this document. The best way to learn is to use the software and read the manual.

#### Recording

To start recording go to menu Options->Enable Recording. As soon as a mic is live or music is played Mixxx will start recording to the folder set in preferences. End the recording by going to menu Options- >Enable Recording again. You can further edit your recording in Audacity.

Simple example working method:

- Load deck 1
- Start Recording (Options->Enable Recording)
- Press ` to talk on mic
- Play deck 1
- Load deck 2 while deck 1 plays
- When track 1 ends press ` to talk on mic
- Play deck 2
- Load deck 1
- Repeat…
- End Recording

The advantage of working with Mixxx is it's very easy to transfer to a studio show as you can plug your laptop into the studio mixer and use Mixxx as your playout system.

#### **Resources**

Mixxx manual[: https://www.mixxx.org/manual/1.10/index.html](https://www.mixxx.org/manual/1.10/index.html)

Mp3 installation help[: https://mixxx.org/wiki/doku.php/internet\\_broadcasting#mp3\\_streaming](https://mixxx.org/wiki/doku.php/internet_broadcasting#mp3_streaming)